# LAB 13: WiFi security

PA197

Sven Relovský, Patrik Rehuš, Michal Šnajdr snajdr@ics.muni.cz

### Warning

All of the advice/information that I'll give is **purely for educational pur- poses**. MU will not be responsible for any illegal use of this tutorial. Don't hack any wireless network, unless you are the owner of that network.

## We will try...

#### Wifi security - vulnerabilities

- Hidden SSID
- MAC filtering
- Weaknesses in WEP encryption
- Security vs. Comfort (Is WPS secure?)
- WPA/WPA2 capture handshake
- Homework: WPA2 attacks

#### KISMET tool

Detection of attacker's/fake access points

### Lab prerequisities

#### 1. Hardware

laptop with a WiFi module (must support monitor mode)

#### 2. Software

- specialised Linux distro <u>Kali Linux</u> All-In-One solution
- <u>airmon-ng</u> a bash script designed to turn wireless cards into monitor mode
- airodump-ng a packet capture tool for aircrack-ng
- aireplay-ng inject ARP-request packets into a wireless network to generate traffic
- <u>aircrack-ng</u> − a 802.11 WEP / WPA-PSK key cracker
- wash utility for identifying WPS enabled points
- reaver with Pixie modified version exploits a security hole in wireless routers
- <u>kismet</u> network detector, packet sniffer, and intrusion detection system for 802.11 wireless LANs

## Why is WiFi security so important?

- ▶ WiFi connection is very popular (flexible, comfortable, cheap)
- number of devices is rapidly increasing due to Internet of Things (IoT)
- we transfer sensitive data

#### **Vulnerabilities**

- connect to devices in network (capture webcam, access to shared network storage, control intelligent things - heating, light . . . )
- lacktriangle capture and analyze sensitive data ightarrow identity theft
- ightharpoonup set up fake AP with stronger signal ightarrow MITM attack

#### Initial scheme

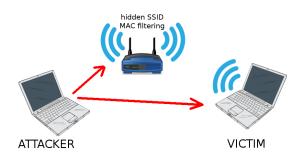

#### Topology:

► SSID: (hidden) - in all labs we will only use the PA197\* SSIDs!

► Encryption: **None** 

► MAC filtering: **enabled** 

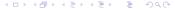

#### LAB 1: Get started

- 1. Start wireless card in monitor mode
  - 1.1 airmon-ng can see available device
  - 1.2 airmon-ng check kill to kill blocking application (in some cases it is not needed)
  - 1.3 airmon-ng start wlan0 start monitor mode on specific device (in my case wlan0) → create a new virtual interface
  - 1.4 in next steps we will only use this one (e.g. wlan0mon, mon0...)
- 2. Start scanning networks airodump-ng wlan0mon
  - lists all of the wireless networks in your area
  - useful information about them like channel, SSID, encryption...
  - display hidden SSID of network (only if there is an active host) -SSID is included in the header of each packet

## LAB 2: MAC filtering

MAC addresses are broadcast unencrypted in header of frame, so it can be captured with a tool such as Wireshark. For this purpose we will use **airodump-ng** with additional options.

airodump-ng --bssid AA:AA:AA:AA:AA:AA -c B wlan0mon

- --bssid AA:AA:AA:AA:AA (equivalent for -d) is the BSSID of the AP
- -c B (equivalent for --channel) is the channel the AP is operating on
- wlan0mon is the monitoring wireless adapter

Using this method we can capture (or use a script to save to file) allowed MAC addresses. If we want to connect to a 'secured' AP we can change the MAC address in OS (Linux tool is **macchanger**; in Windows it is in the settings of the adapter)

## WEP - Wired Equivalent Privacy

- the oldest encryption of WiFi (1997)
- at the time was suppose to provide confidentiality comparable to a traditional wired network.
- uses a shared key for encrypting packets
- most common is 64-bit or 128-bit WEP
  - ► 64-bit = 40-bit key + 24-bit Initialization Vector(IV) → RC4 keystream
  - ► 128-bit = 104-bit key + 24-bit Initialization Vector(IV) → RC4 keystream
- ▶ WEP encryption is based on RC4 keystream XORed with plain-text
- exist (very rarely) 152-bit and a 256-bit WEP encryption (vendor specific implementations)

### Topology

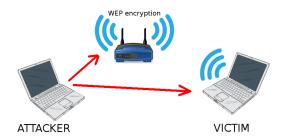

 $\blacktriangleright$  administrator realized that MAC filtering is very bad protection and he needs some encryption  $\rightarrow$  enable WEP

SSID: PA197-WEP[2]

► MAC filtering: none

► encryption: **WEP** 

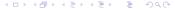

### WEP attack

- known as PTW attack
  - created by Andrei Pychkine, Erik Tews, and Ralf-Philipp Weinmann (in 2007)
- cryptanalytic method to discover a 104-bit WEP key
- needs only 40 000 captured packets to reach 50% probability of success (60 000 is 80% chance and 85 000 packet is about 95% chance to discover the WEP key)
- use deauth and ARP re-injection  $\rightarrow$  40 000 packets can be captured in less than minute under ideal conditions
- ▶ Let's it try ¨

### LAB 3: How simple is it to hack WEP

### Start capturing data

airmon-ng start wlan0 (only if monitor mode is not enabled)

#### airodump-ng wlan0mon

- start scanning WiFi networks
- needs to find target of attack (BSSID, channel)

```
airodump-ng --bssid \{BSSID\} -c B --write \{PATH\} wlan0mon
```

- --bssid the BSSID of the AP
- -c the channel of AP
- --write (equivalent for -w) name of the file you want to save the captured data to (e.x. /root/Desktop/WEPattack)

### LAB 3: How simple is it to hack WEP

#### Fake Authentication

- we need to capture a lot of IV's to recover the password
  at least 20 000, ideally 100 000 IV's
- ▶ AP ignores the packet from not associated MAC (send out "DeAuthentication" packet)
- open new terminal (first one captures data)

```
aireplay-ng -1 0 -e HackMe -a 08:86:30:74:22:76 -h BB:BB:BB:BB:BB:BB wlan0mon
```

- ▶ attack mode: -1 0, ( --fakeauth={delay} can be used too) Fake authentication with AP. (0 is delay)
- ▶ -e HackMe Set target SSID for Fake Authentication attack
- ▶ -a 08:86:30:74:22:76 Set Access Point MAC address
- ▶ -h BB:BB:BB:BB:BB:BB MAC address client we are forging
- Next options
  - o {n-packets} Set the number (in pour case only 1) of packets for every authentication and association attempt. Default is multiple and this confuses some APs
  - -q 10 Send keep alive packets every 10 seconds

### LAB 3: How simple is it to hack WEP

### Generate traffic to get new IVs

- now as we are authenticated so AP will accept ARP request packets
- each response include unique IV
- Aireplay-ng listen to the AP for ARP request, and inject them as soon as they find one
- ▶ it causes that data and the beacons should began to grow quickly

#### aireplay-ng -3 -b AA:AA:AA:AA:AA

- -h BB:BB:BB:BB:BB
- -e HackMe wlan0mon
- same tool but different attack mode (In previos command we use -1 fake authentication; now we use -3 arpreplay mode)
- ► -3 (or -arpreplay) Standard ARP-request replay
- ▶ -b AA:AA:AA:AA:AA MAC address of access point
- ▶ -h BB:BB:BB:BB:BB MAC address client we are forging
- ▶ -e HackMe Set target SSID
- ▶ wlan0mon is the monitoring wireless adapter
- we can specify source MAC adress (option -h {smac}), but it is not necessary. Implicitly is chosen MAC address of wifi adapter in ≥ ≥ ≥

## LAB 3: How simply is to hack WEP

### Cracking the password

- ▶ in the first terminal we can see a lot of sent packets
- we can try to crack the password from captured data
- open new (third) terminal

#### aircrack-ng -z /root/Desktop/WEPattack-01.cap

- -z Uses PTW (Andrei Pyshkin, Erik Tews and Ralf-Philipp Weinmann) attack. (In case we don't specify type, airodump-ng analyze data and choose type based on captured data)
- /root/Desktop/WEPattack-01.cap path to file with captured IV's (\*.cap/\*.ivs file)
- ▶ if there is not enough captured IVs to crack key, aircrack-ng will wait for next capturing and try it crack again
- we must wait about 1-5 minutes to successful recovering WEP password (based on captured data)

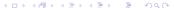

### WPS - Is it secure?

Wifi Protected Setup designed to quickly & easily authenticate a client to an AP mainly aimed for home users

- 1. AP & the Client exchange a series of EAP messages
- 2. At the end of this transaction, the Client will have the encryption key & the AP's signature and is ready to connect
- 3. Client re-associates with the new credentials & signatures
- 4. The actual passphrase is not exchanged during WPS initiation (an eight digit **PIN** is used for authentication)
- 5. The client is first authenticated using the PIN and then the actual passphrase is exchanged

### WPS PIN

- WPS PIN consists of 8 digits
- ▶ last digit is a checksum  $\rightarrow$  7 digits to guess
- the PIN is validated by dividing it into 2 halves
- first half leaves  $10^4 = 10000$  guesses
- second half leaves  $10^3 = 1000$  guesses
- ▶ all together we need only 11 000 guesses instead of 10<sup>8</sup>=100 000 000
- can use brute-force
  - on-line attack reaver tool
  - off-line attack PixieDust attack reaver with PixieWPS (This attack is only applicable to vulnerable devices)

### **Topology**

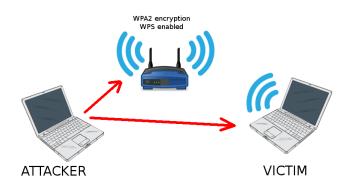

lacktriangle administrator improve WiFi security ightarrow change WEP to WPA2

SSID: **PA197** (visible)

encryption: WPA2

► WPS: enabled

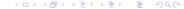

### WPS offline attack

- lack of randomization in the components of the 2 halves of the PIN
- capture hashes and can start offline attack

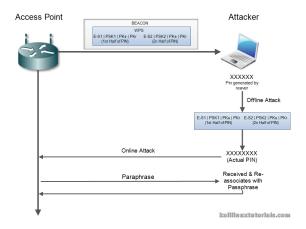

### LAB 4: WPS online attack

- Simply try PIN and wait for response
- Speed of founding passphrase is individual
- Some firmware may be protected against brute-force by Lock down time
- ▶ This protection radically decrease chance of successful attack

#### reaver -i mon0 -b AA:AA:AA:AA:AA -vv

| Attempts<br>before<br>lock | Lock<br>down<br>time | Attempts<br>per<br>minute | Maximum<br>attack time | Maximum<br>attack time | Comment                                                       |
|----------------------------|----------------------|---------------------------|------------------------|------------------------|---------------------------------------------------------------|
| 11000                      | 0 minutes            | 46.15                     | 3.97 hours             | 0.17 days              | no lock down                                                  |
| ?7                         | •                    | 4.20                      | 43,65 hours            | 1,82 days              | Netgear WGR614v10                                             |
| 3                          | 1 minutes            | 2.82                      | 65.08 hours            | 2.71 days              | Requirement for WSC 2.0                                       |
| 15                         | 60 minutes           | 0.25                      | 737.31 hours           | 30.72 days             | Lock down configurations making<br>brute force less practical |
| 10                         | 60 minutes           | 0.17                      | 1103.97                | 46.00 days             |                                                               |
| 5                          | 60 minutes           | 0.08                      | 2203.97                | 91.83 days             |                                                               |

Assumed time per attempt: 1.3 seconds

### WPA/WPA2

- currently the safest way to secure a WiFi connection
- all modern devices support WPA2 with AES (Advanced Encryption Standard)
- ► TKIP (Temporal Key Integrity Protocol) vs. AES (in mixed mode TKIP is there as a fallback method)
  - TKIP is no longer considered secure
- hackable with dictionary attack or brute-force (expect short password)
- WPA/WPA2 with strong pass-phrase is not possible to hack in short time (with current technology)
  - brute-force lower+upper case characters, password length 8, AMD hd7970 + oclHashcat  $\approx$  12 years 60 days
    - http://calc.opensecurityresearch.com/
- in next lab we will try to capture data (handshake) required for an offline dictionary and brute-force attack

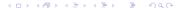

## LAB 5: WPA/WPA2 attack

airodump-ng --bssid  $\{BSSID\}$  -c B --write  $\{PATH\}$  wlan0mon

- --bssid (equivalent for -d)is the BSSID of the AP
- ▶ -c 6 (equivalent for --channel) is the channel the AP is operating on
- --write /root/Desktop/WPAcrack (equivalent for -w)name of file you want to save captured data

We need to capture 4-way handshake from the connected client (in new terminal:)

aireplay-ng --deauth 2 -a {AP bssid} -c {client bssid} wlan0mon

- ► --deauth (equivalent for --0) is a short cut for the deauth mode and the 2 is the number of deauth packets to send.
- ► -a indicates the access point/router's BSSID, replace {AP bssid} with the BSSID of the target network
- -c indicates the client's BSSID, the device we're trying to deauth, noted in the previous picture. Replace the {client bssid} with the BSSID of the connected client, this will be listed under "STATION."

## LAB 5: WPA/WPA2 attack

- ▶ after successful deauth we can see in top left corner "WPA handshake: [BSSID]". That is what we want. The 4-way handshake is captured so we can try to crack it now.
- ▶ the handshake is saved in \*.cap file from airodump-ng
- based on this handshake we can try to discover the pass-phrase either by brute-force or dictionary attacks (Your Homework)
  - <u>brute-force</u> = systematically checking all possible keys or passwords until the correct one is found (very fast for short passwords)
  - dictionary attack = based on trying the strings only in a pre-arranged list of possible pass-phrases (tries only those possibilities which are deemed most likely to succeed)
- ▶ if we try brute-force we need a lot of luck and time

### WPA2 Brute-force attack

- ▶ need \*.cap file with handshake (using airodump-ng, wifite . . . )
- wpaclean cleans captured files to get only the 4-way handshake and a beacon
- take care of the right order of output and input file option!

wpaclean <out.cap> <in.cap>

 converting the .cap file to a format cudaHashcat, oclHashcat or Hashcat

/usr/share/hashcat-utils/cap2hccapx.bin input.pcap output.hccapx

### Brute-Force Attack with Hashcat

cudaHashcat or oclHashcat or Hashcat

hashcat -m 2500 -a 3 capture.hccap <MASK>

- ► -m 2500 means we are attacking a WPA/WPA2 handshake file
- ► -a 3 Brute Force Attack mode
- capture.hccap source file (generated using wpaclean and cap2hccapx)
- <MASK> type of characters to try (all combinations)

#### **MASK**

- Built-in charsets
  - ▶ ?l = abcdefghijklmnopqrstuvwxyz
  - ?u = ABCDEFGHIJKLMNOPQRSTUVWXYZ
  - ▶ ?d = 0123456789
  - ?s = special characters
  - ▶ ?a = ?l?u?d?s
- own charset using .hcmask file (for specific charset, variable length...)
- ► ex. ?u?u?u?u?u?u?u?u try all 8 Letter passwords in CAPS (exactly 8-character passwords)

#### Brute-Force Attack

- ► How long it will take?
- ► Example:
  - minimum password length (8 characters)
  - only lowercase letters
  - $ightharpoonup 26^8$  combinations = 208 827 064 576
  - ► Thinkpad T400 with Intel P8600 @ 2.40 Ghz 1300 hashes/s => 5 years

#### **KISMET**

- detector, sniffer, and intrusion detection system
- ▶ WiFi **passive** sniffer, always operates in monitor mode
- ► Linux, OSX, Windows, \*BSD, ...
  - can run on extremely lightweight devices (APs, handhelds, etc)
- ▶ log GPS coordinates for mapping of network positions
- capture all management frames and also raw data frames
- can also detect active sniffers like Netstumbler
- able to decloak hidden SSIDs by watching client connections (like airodump-ng)
- can operate distributed
  - Kismet drones are very light version of the Kismet core (more lightweight than the server)
  - an entire building can report to one Kismet engine for logging and IDS (Intrusion detection system)

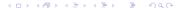

## AP Spoofing

#### Situation:

- you are network administrator in a big corporation
- you want to protect employees in the company against connecting to a fake AP
- decided to use KISMET tool

#### Configure KISMET:

- configuration file /etc/kismet/kismet.conf
- section APSPOOF alert
- add line with SSID of AP and allowed MAC addresses

apspoof=PA197:ssid="PA197",validmacs="02:15:6D:85:83:C5,aa:bb:cc:dd:ee:ff"

- notice there is no space!
- ▶ if there are multiple MACs, list of MAC addresses must be comma-separated and enclosed in quotes
- in case there will be other MAC adress broadcasting same SSID, KISMET generate alert

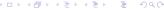

## How to protect your Wifi?

- 1. Never use WEP encryption!
- 2. Use WPA2 whenever it is possible
- Disable WPS: Analyze whether your WiFi AP needs to be using WPS at all.
- Increase timeout period: For advanced routers, we can increase the Receive timeout to slow down the attack
- 5. WPS Lock: Set the WPS Lock time to a large value
- MAC Filtering: Of course really old-school, but sometimes can protect against script kiddies.
- 7. Physically Secure the Router

#### References

- Reaver + PixieWPS, http://kalilinuxtutorials.com/reaver-pixewps/
- Brute forcing Wi-Fi Protected Setup, https://sviehb.files.wordpress.com/2011/12/viehboeck\_wps.pdf
- Linux man page, http://linux.die.net/man/
- List of WPS Pixie Dust vulnerable device, https://docs.google.com/ spreadsheets/d/1tSlbqVQ59kGn8hgmwcPTHUECQ3o9YhXR91A\_p7Nnj5Y
- Kismet tool, https://www.kismetwireless.net/presentations/5hope-kismet.pdf
- Generic brute-force time calculation, http://calc.opensecurityresearch.com/